## МИНОБРНАУКИ РОССИИ

Федеральное государственное бюджетное образовательное учреждение

#### высшего образования

#### «**Тверской государственный технический университет**»

(ТвГТУ)

УТВЕРЖДАЮ

 Проректор по учебно-воспитательной работе Э.Ю.Майкова «  $\rightarrow$  20  $\rightarrow$  7.

# **Лекционный курс**

**Лекция по теме** 

**«Информационные ресурсы электронно-библиотечной системы ТвГТУ»**

**для студентов 1-х курсов дневного отделения всех направлений и специальностей**

Часть 2

Портал научно-образовательных электронных ресурсов. Учебно-методические комплексы

Зональная научная библиотека Тверского государственного технического университета Составители: И.А. Клиндух, Н.В. Виноградова

Тверь 2020

## **Информационные ресурсы Портала eScience&Learning**

## **(Портал научно-образовательных электронных ресурсов)**

На сайте ЗНБ ТГТУ по ссылке [«Центр научно-образовательных электронных ресурсов»](http://cdokp.tstu.tver.ru/site.center/index.aspx) мы попадаем на основной ресурс Портала eScience&Learning - [cdokp.tstu.tver.ru.](http://cdokp.tstu.tver.ru/)

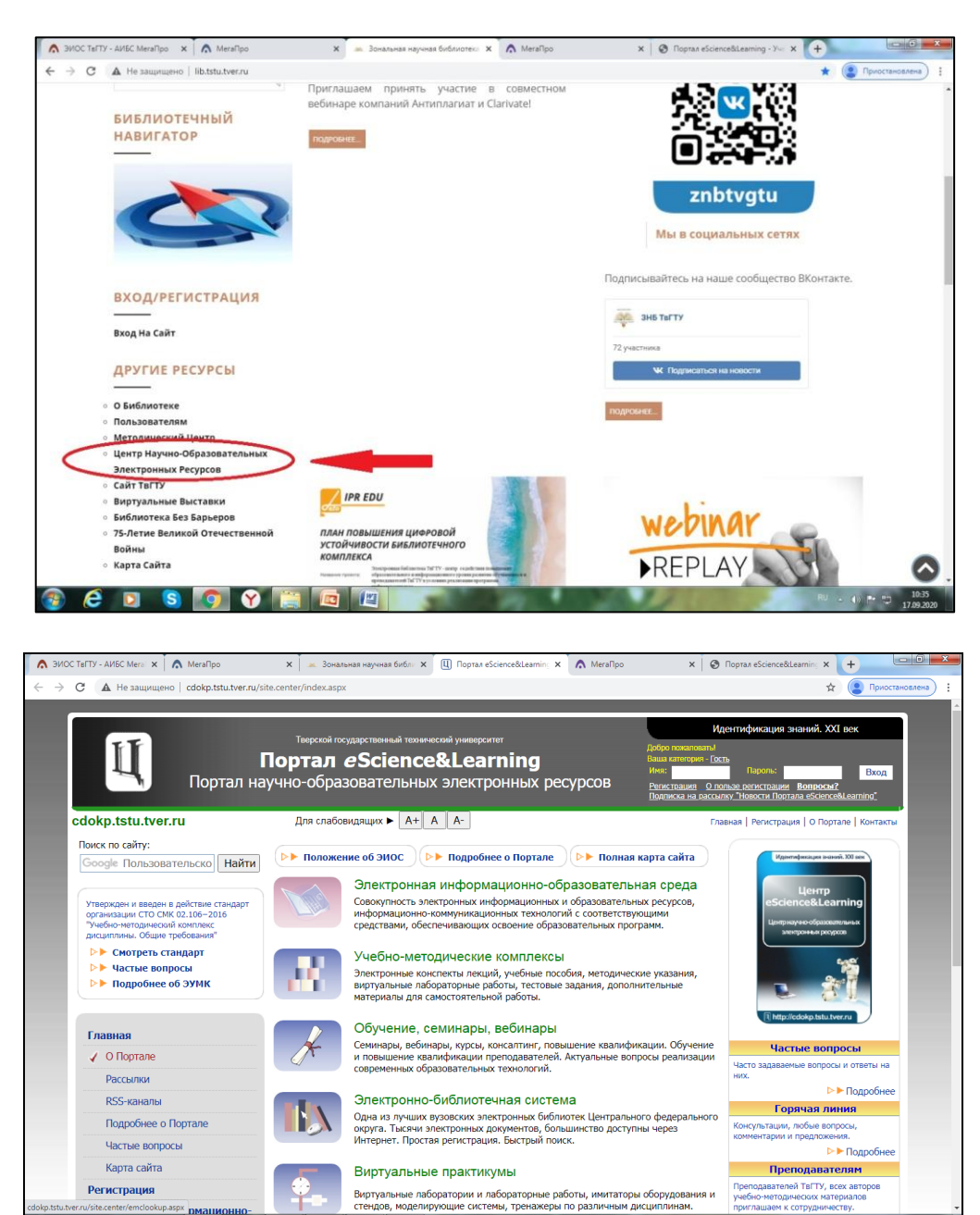

Обучение с использование ИКТ в мировой практике терминологически определяется как "e-Learning" (электронное обучение).

 $\blacksquare$ 

Портал научно-образовательных электронных ресурсов Тверского государственного технического университета (Портал e Science&Learning) обеспечивает эффективное использование информационных ресурсов и образовательных технологий.

Целью Портала является внедрение имеющихся и новых технологий электронного обучения (e-Learning) **в существующие образовательные программы** для всех форм обучения, включая дистанционное.

Основные разделы образовательного портала:

[Электронно-библиотечная система](http://cdokp.tstu.tver.ru/site.center/elibrary.aspx?type=0&querymode=q)

**e** D S

Одна из лучших вузовских электронных библиотек Центрального федерального округа. Тысячи электронных документов, большинство доступны через Интернет. Простая регистрация. Быстрый поиск.

#### [Учебно-методические комплексы](http://cdokp.tstu.tver.ru/site.center/emclookup.aspx)

Электронные конспекты лекций, учебные пособия, методические указания, виртуальные лабораторные работы, тестовые задания, дополнительные материалы для самостоятельной работы.

#### [Технологии e-Learning](http://cdokp.tstu.tver.ru/site.center/elearning.aspx) [в ТвГТУ](http://cdokp.tstu.tver.ru/site.center/elearning.aspx)

Дистанционные курсы - работа с системой Moodle. Cоздание и использование интерактивных тестовых упражнений Hot Potatoes. Что дает использование технологий e-Learning?

#### [Виртуальные практикумы](http://cdokp.tstu.tver.ru/site.center/virtualpract.aspx)

Виртуальные лаборатории и лабораторные работы, имитаторы оборудования и стендов, моделирующие системы, тренажеры по различным дисциплинам[.](http://cdokp.tstu.tver.ru/site.center/eventsrss.aspx)

Портал координирует электронное обучение. На базе Центра проходит дистанционное обучение в университете. С дистанционными курсами Вы можете ознакомиться на сайте ЦНОЭР по электронному адресу [http://cdokp.tstu.tver.ru/site.center/elearning.aspx.](http://cdokp.tstu.tver.ru/site.center/elearning.aspx)

Портал предоставляет следующие услуги:

- [Изготовление учебных и других электронных материалов](javascript:Expand();)
- [Поиск документов в электронных каталогах](javascript:Expand();)
- [Доступ к тематическим базам данных](javascript:Expand();)
- [Размещение материалов в электронной библиотеке](javascript:Expand();)
- [Изготовление электронных копий документов](javascript:Expand();)
- Работа с документами on-line
- [Специализированные аудитории для занятий](javascript:Expand();)
- [Индивидуальные услуги](javascript:Expand();)
- [Поставка и внедрение программных продуктов](javascript:Expand();)
- [Организация обучения и переподготовки](javascript:Expand();)
- [Проведение рекламных мероприятий](javascript:Expand();)

Студенты приглашаются в **Компьютерный класс Портала eScience&Learning д**ля самостоятельной работы по изучению электронных учебных курсов и тестирования знаний.

Компьютерный класс предназначен для проведения всех форм учебных занятий, подразумевающих использование мультимедийного оборудования и технологий электронного обучения.

Местонахождение компьютерного класса Портала eScience&Learning - учебный корпус ТвГТУ (**У−329**).

## **Учебно-методические комплексы**

На сайте представлен доступ к большому спектру информационных ресурсов Портала eScience&Learning [\(http://cdokp.tstu.tver.ru/site.center/portfolio.aspx\)](http://cdokp.tstu.tver.ru/site.center/portfolio.aspx). Подробнее остановимся на **«Учебно-методических комплексах (УМК)».** 

[\(http://cdokp.tstu.tver.ru/site.center/emclookup.aspx\)](http://cdokp.tstu.tver.ru/site.center/emclookup.aspx).

УМК - это наборы учебно-методических материалов, обеспечивающих освоение студентами дисциплины в соответствие с программой учебного плана.

УМК – это в основном полнотекстовые электронные документы, разработанные в большинстве случаев сотрудниками ТвГТУ. УМК дисциплины может включать в себя: учебники и учебные пособия; методические пособия и указания; конспекты лекций и практикумы; виртуальные лабораторные работы; электронные учебные курсы; тестовые задания для самостоятельной проверки знаний; дополнительные материалы для самостоятельной работы; информационное и программное обеспечение.

Перейти к базе УМК на сайте Портала eScience&Learning можно по ссылке «Учебнометодические комплексы»:

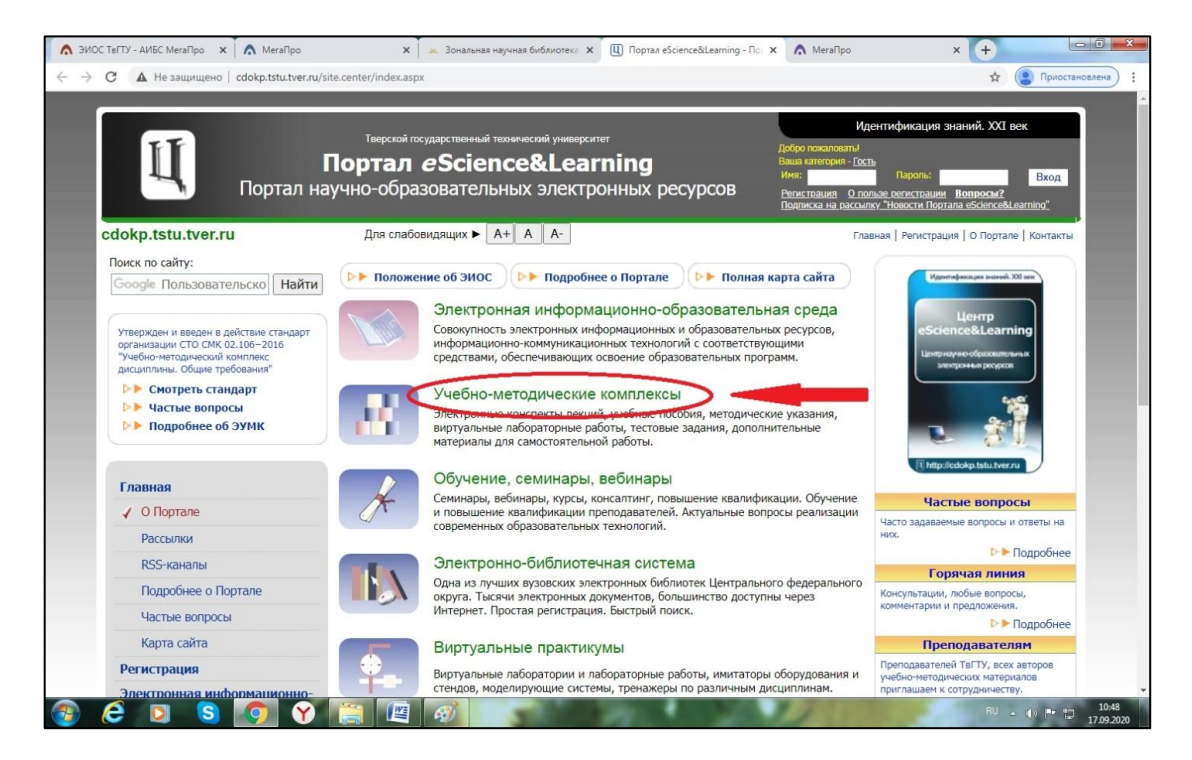

В базу УМК можно войти и с сайта ЗНБ ТвГТУ по ссылкам: «Электронная библиотечная система Тв $\Gamma$ ТУ  $\rightarrow$  УМК».

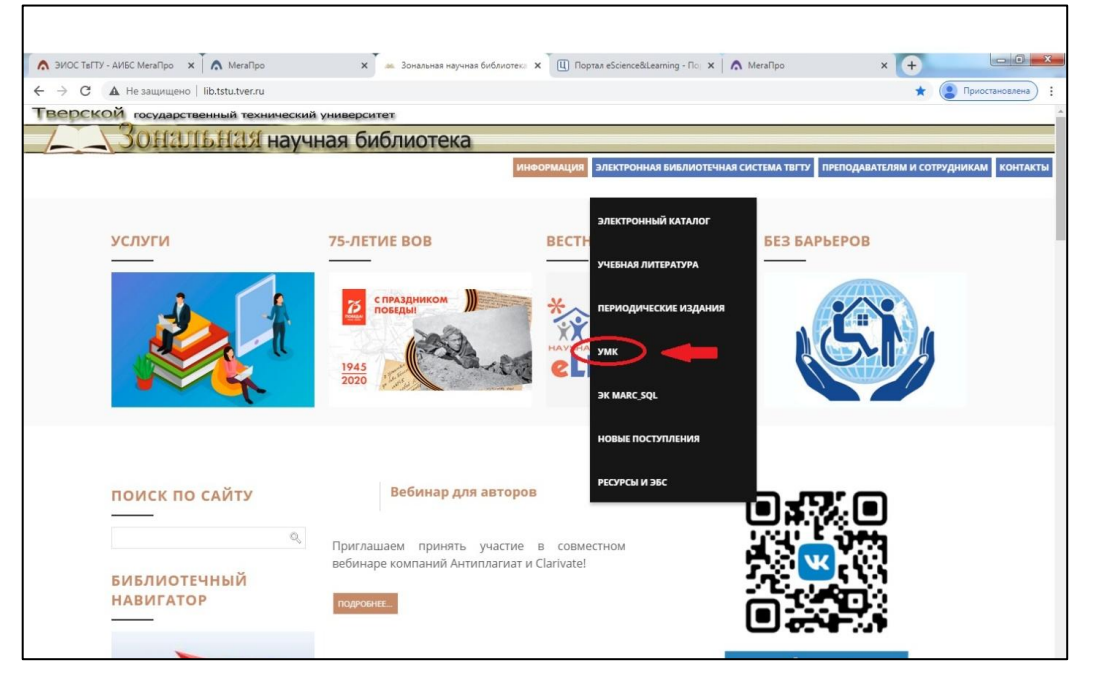

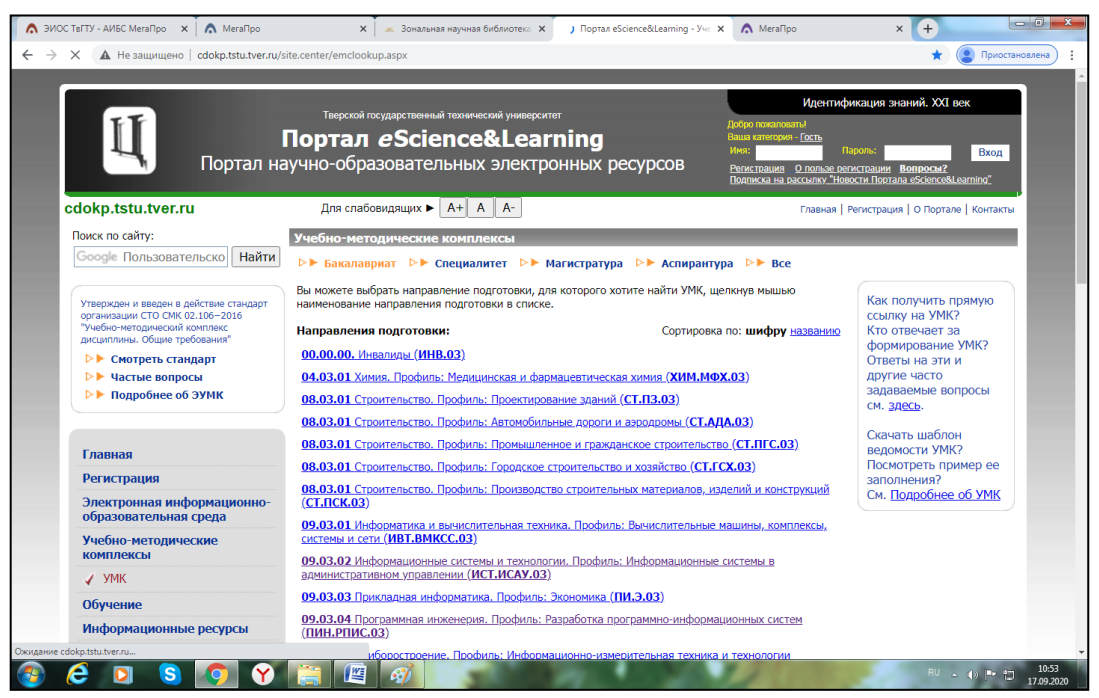

Для удобства пользователей поиск в базе осуществляется по принципу «Направление подготовки/специальность – Кафедра – Дисциплина».

Например, вам необходимо найти УМК по направлению: 23.03.01 [«Технология](http://cdokp.tstu.tver.ru/site.center/emclookup.aspx?s=2&list=0&id=690)  [транспортных процессов». Профилю: «Организация перевозок и управление на автомобильном](http://cdokp.tstu.tver.ru/site.center/emclookup.aspx?s=2&list=0&id=690)  [транспорте \(ТТП.ОПАТ.03\)»](http://cdokp.tstu.tver.ru/site.center/emclookup.aspx?s=2&list=0&id=690) – Кафедра: [«Автомобильный транспорт](http://cdokp.tstu.tver.ru/site.center/emclookup.aspx?s=3&list=0&spid=690&sfid=21) (АТ)» – дисциплине [«Страхование на транспорте»](http://cdokp.tstu.tver.ru/site.center/emclookup.aspx?s=4&list=0&cid=4844&spid=690&sfid=21).

Приступая к поиску, нужно выбрать одну из квалификаций: «Бакалавриат», [«Специалитет»](javascript:loadSp(), [«Магистратура»](javascript:loadSp(), [«Аспирантура»](javascript:loadSp() или производить поиск в режиме «Все».

Мы знаем, что нам нужна академическая степень «Бакалавриат». Щелкаем мышью «Бакалавриат».

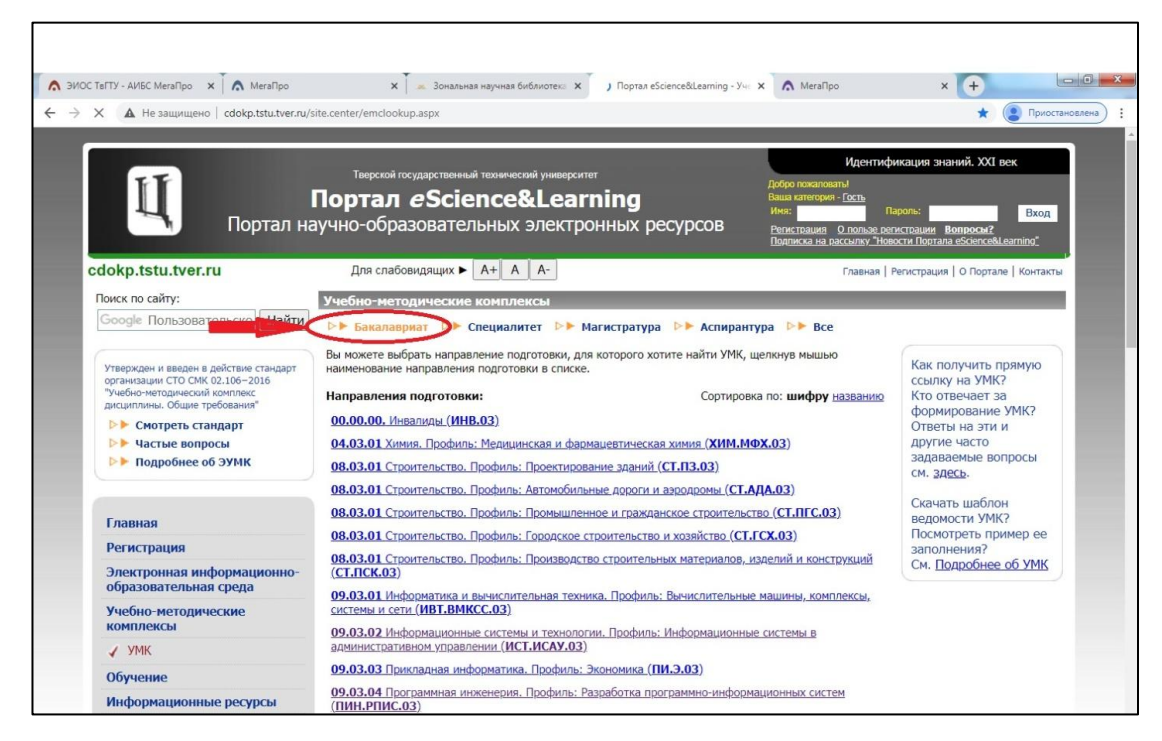

В списке направлений подготовки выбираем «Технология транспортных процессов», профиль «Организация перевозок и управление на автомобильном транспорте ».

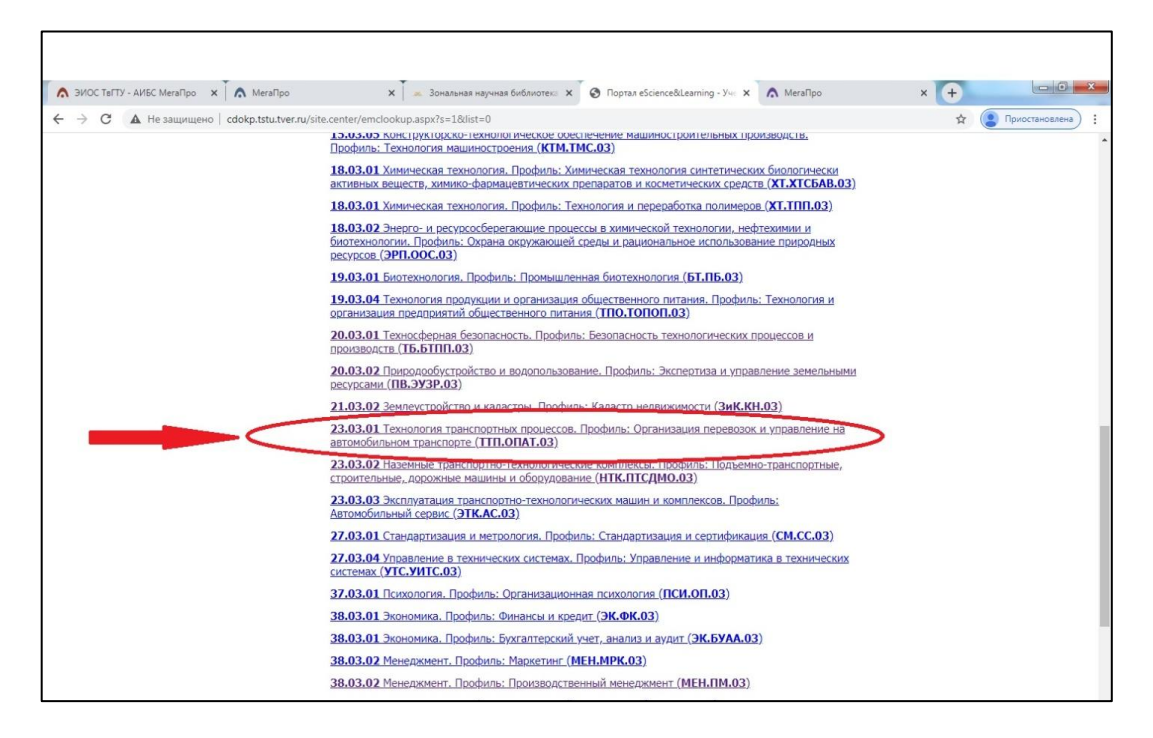

Нашелся список кафедр, щелкаем мышью по нужной нам кафедре «Автомобильный транспорт». Мы также можем с этой страницы вернуться к списку направлений подготовки/специальностей, щелкнув мышью наименование направления подготовки/специальности.

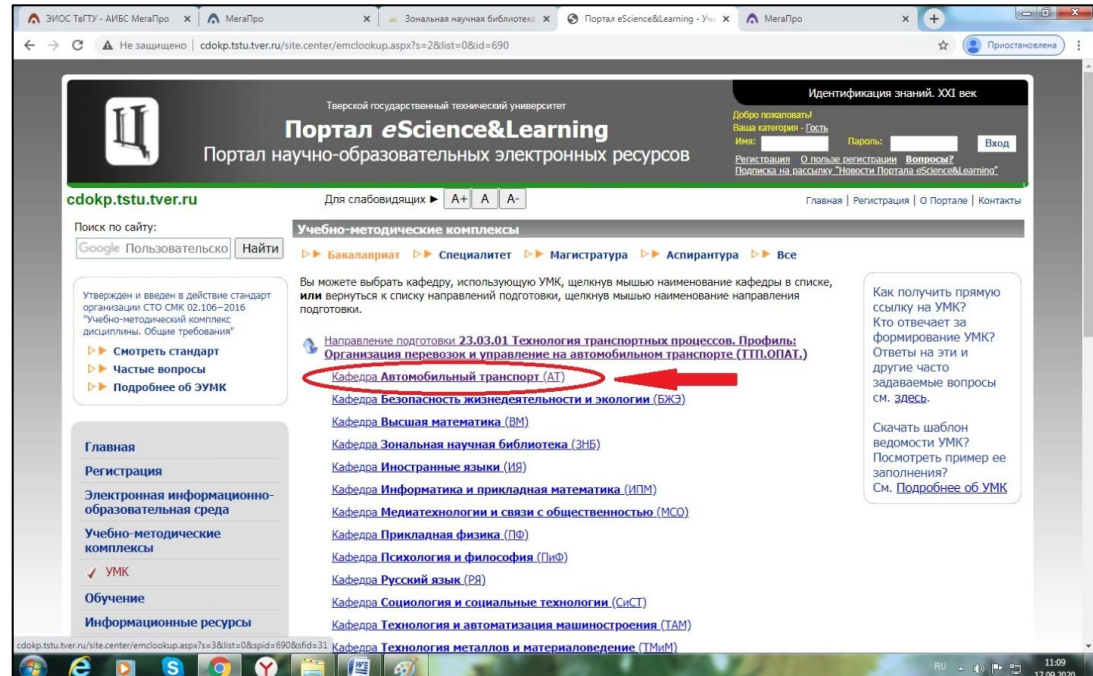

Далее выбираем из списка дисциплину [«Страхование на транспорте»](http://cdokp.tstu.tver.ru/site.center/emclookup.aspx?s=4&list=0&cid=4844&spid=690&sfid=21).

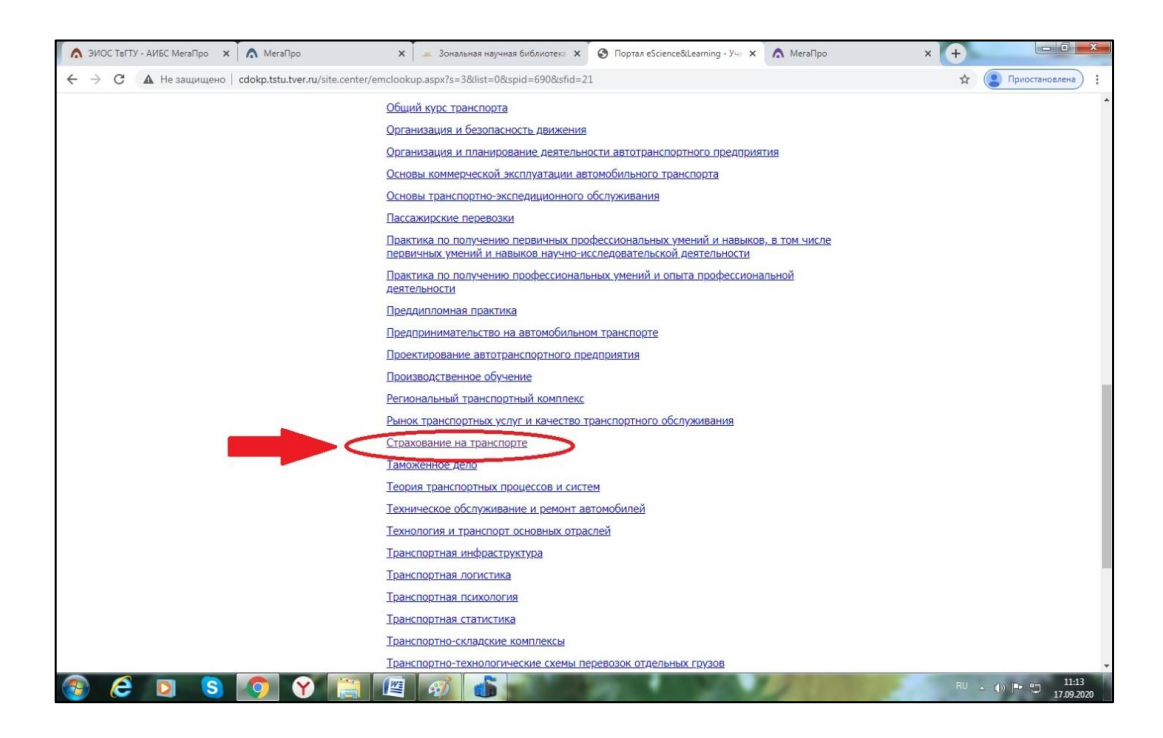

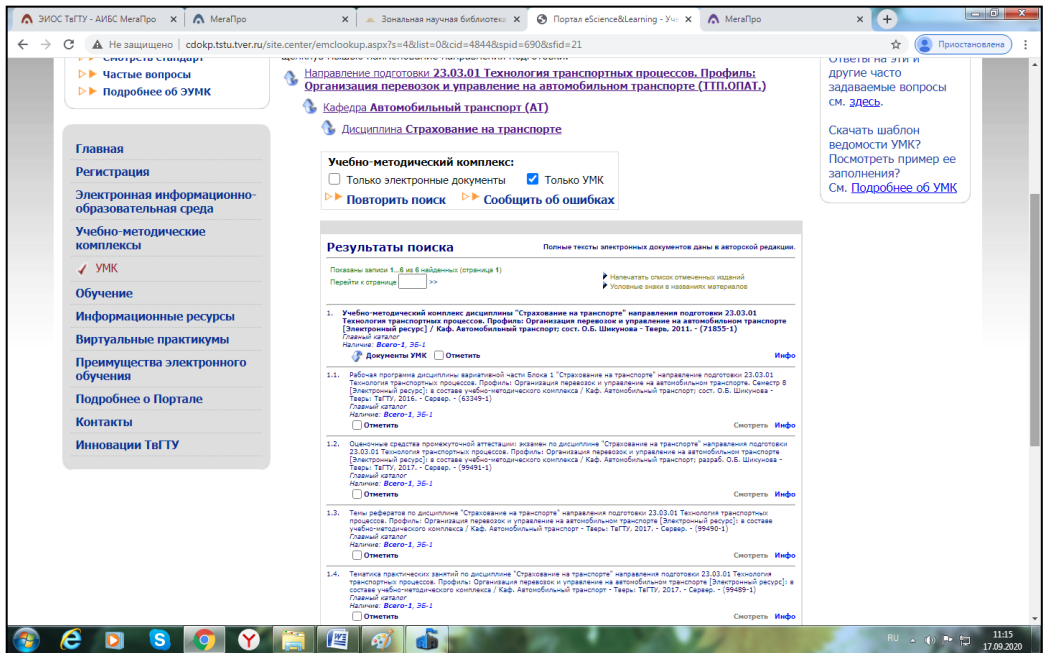

В результате, нашелся искомый учебно-методический комплекс, состоящий из шести полнотекстовых документов. Эти документы можно:

- просмотреть текст (контент) ресурса
- скопировать на внешний носитель
- ознакомить с аннотацией
- ознакомиться с содержанием документа
- посмотреть информацию о статистике использования документа
- напечатать список отмеченных документов

По окончании работы с электронными документами можно повторить поиск с другими параметрами, вернувшись к списку дисциплин, щелкнув мышью наименование дисциплины, или к списку кафедр, щелкнув мышью наименование кафедры, или вернуться к списку направлений подготовки, щелкнув мышью наименование направлений.

Чтобы получить полный доступ к контенту нужно зарегистрироваться.

### **Система регистрации читателей**

Индивидуальная регистрация на Портале eScience&Learning и на сайте ЗНБ ТвГТУ единая. Если Вы уже зарегистрировались на сайте библиотеки, то под этими же «Именем» и «Паролем» сможете работать на сайте Портала.

## **Авторизированные пользователи Портала пользуются теми же преимуществами, что и пользователи ЗНБ ТвГТУ.**

Для незарегистрированных пользователей в полном объеме доступна только поисковая система для поиска в библиотечных каталогах и поисковых системах Интернет. В ЭК для Вас доступны только Аннотация и Информация о документах. Остальные команды (Содержание, Смотреть, Скачать и Копия) доступны лишь для зарегистрированных пользователей. Если Вы зарегистрированный пользователь, у Вас будет возможность заказать любую из доступных услуг.

Для регистрации на сайте ЗНБ ТвГТУ необходимо войти в раздел «Вход/Регистрация» (в левом нижнем углу):

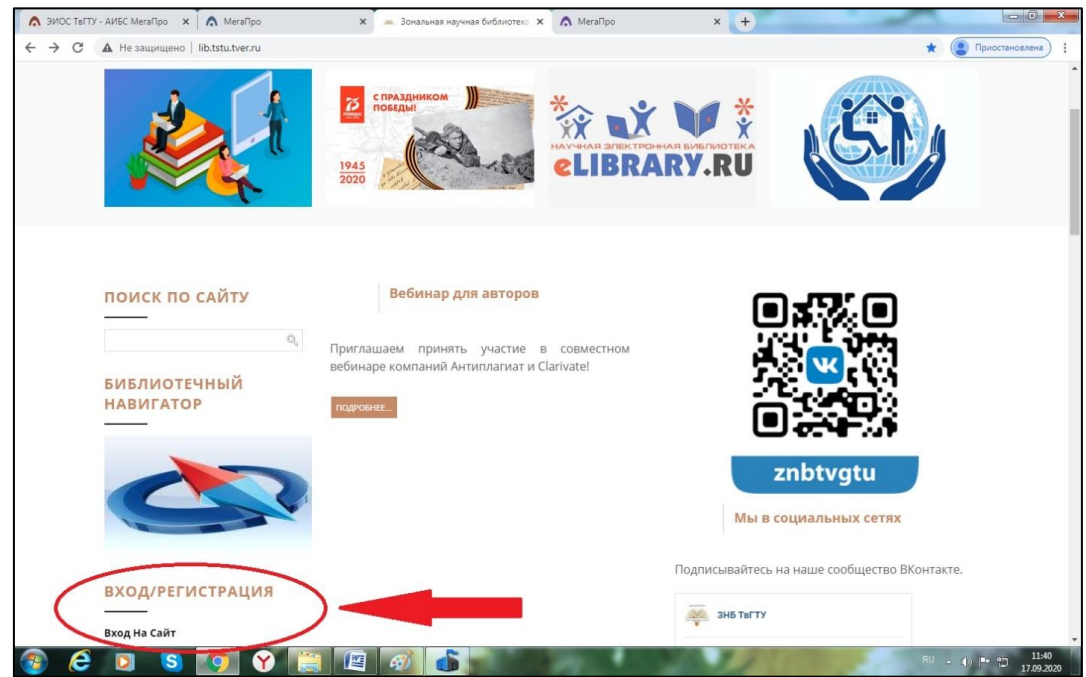

Появится окно «Авторизация пользователя». В этом окне необходимо будет авторизироваться каждый раз, когда заходишь на сайт (заполнив поля «Имя» и «Пароль»). Здесь же по ссылке «Регистрация» можно зарегистрироваться.

Выбираем «Регистрация»

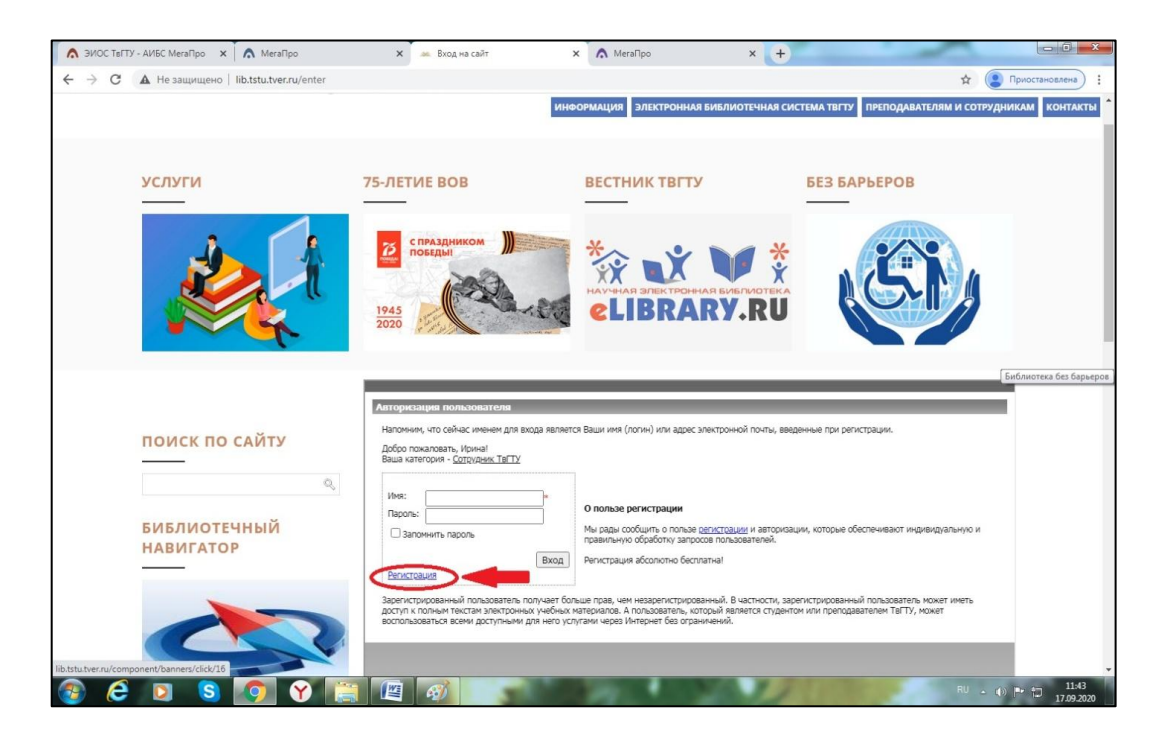

Заполняем форму регистрации согласно подсказкам. Нажимаем кнопку «Регистрация».

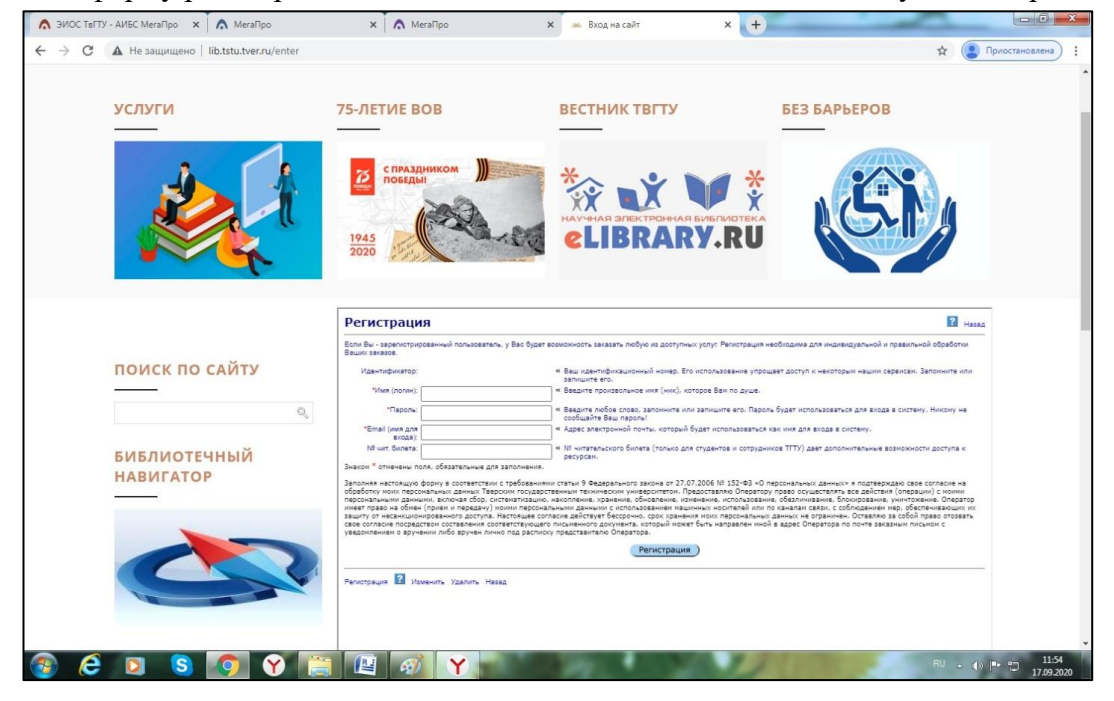

Регистрация на сайте Портала eScience&Learning осуществляется на главной странице:

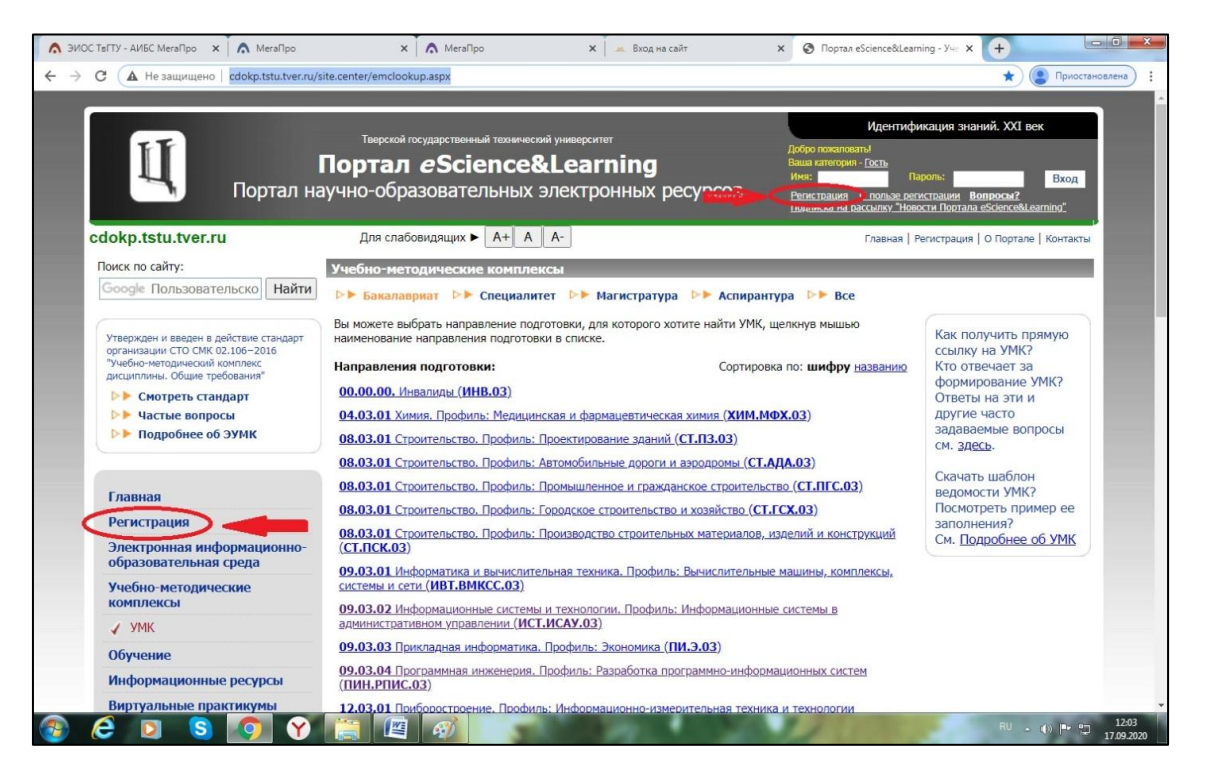

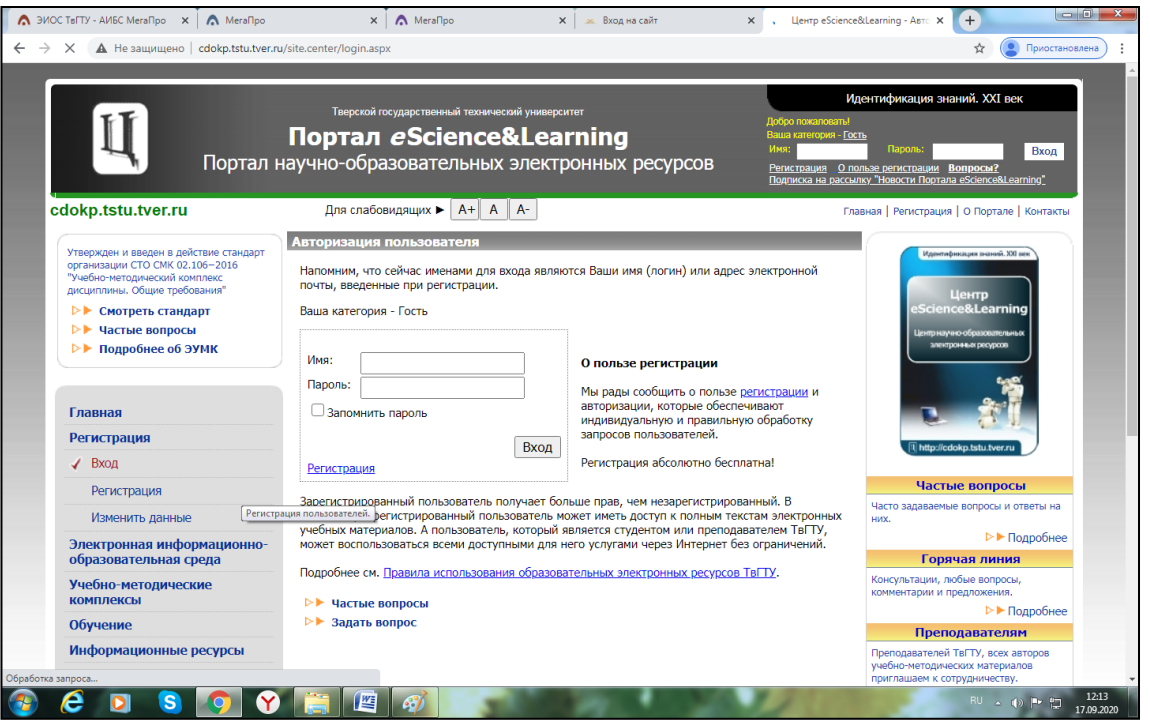

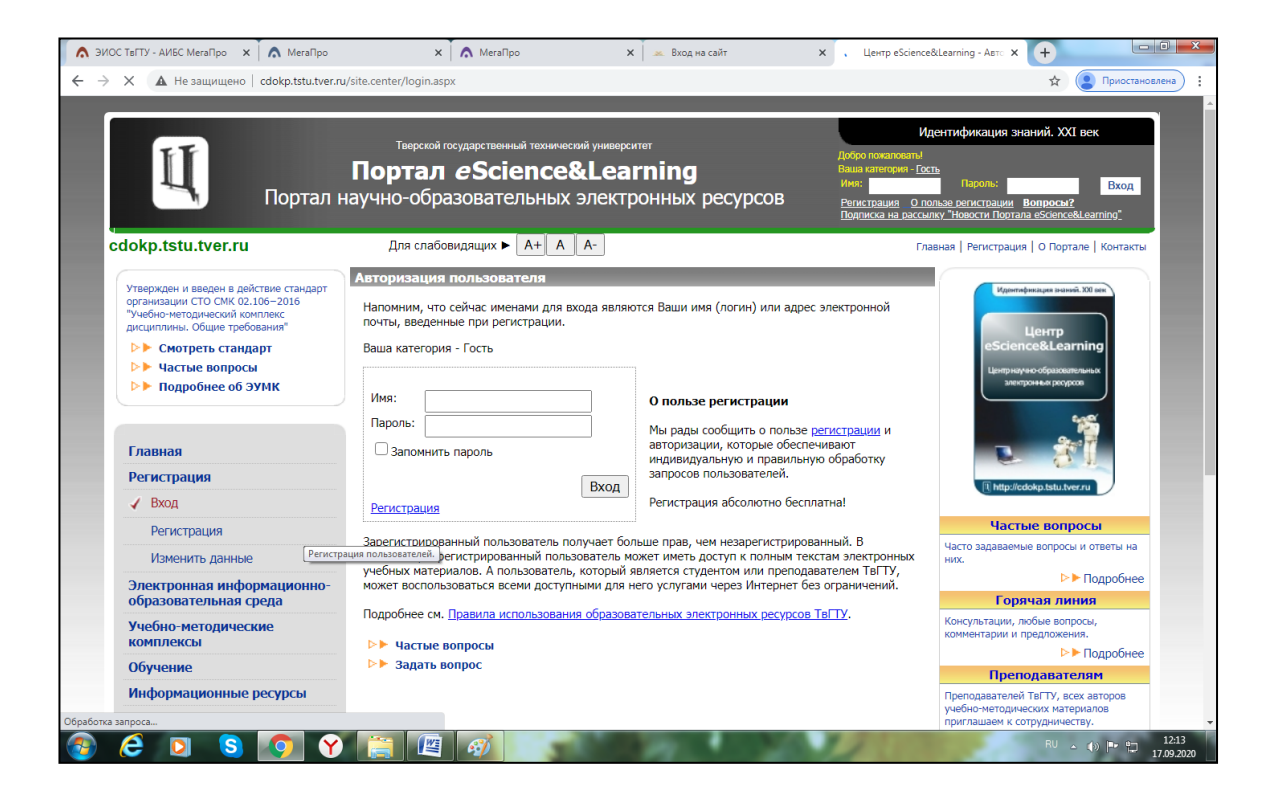